### **HP\_PrepKing\_HP2-Z12\_v2011-06-15\_129q\_By-Martin**

Number: HP2-Z12 Passing Score: 800 Time Limit: 120 min File Version: 2011-06-15

Exam Code: HP2-Z12

Questions: 129

Version: 2011-06-15

Latest study material with suitable examples.

Thanks

By Martin

**Exam A**

### **QUESTION 1**

Which area of the network is considered the backbone?

- A. data center
- B. core
- C. distribution layer
- D. LAN access layer

**Correct Answer:** B **Section: (none) Explanation**

### **Explanation/Reference: Module 1 Switch Overview - Deployment Options**

The *core* is the backbone of the network, a central or common point where traffic flows between users, their workgroups, and shared resources. Most inter-workgroup traffic flows through the core, so it is important that networking devices located in the core introduce little or no delay (latency). Core switches are usually wire-speed, highly available devices.

### **QUESTION 2**

Which device forwards network traffic based only on Layer 2 information?

- A. router
- B. switch
- C. hub
- D. firewall

**Correct Answer:** C **Section: (none) Explanation**

### **Explanation/Reference:**

### **QUESTION 3**

Which switch is specifically designed for networks that require basic connectivity and have little or no IT support?

A. fixed-port switch

B. light Layer 3 switch

# **ZVCEPIus**

C. modular switch D. unmanaged switch

**Correct Answer:** D **Section: (none) Explanation**

**Explanation/Reference: Module 1 - Switch Overview**

Unmanaged switch—A switch that enables Ethernet devices to communicate but does not have a management interface. You simply connect the switch to other devices, and the network is operational. Unmanaged switches are intended for networks that require basic connectivity and have little or no IT support. They are cost-effective and offer intuitive and simple configuration.

### **QUESTION 4**

Which HP A Series switches provide Layer 2 functionality and a Web browser interface but no CLI?

- A. HP A5800 Series switches
- B. HP NJ2000G IntelliJack switches
- C. HP A3600-E1 Series switches
- D. HP A3100 Series switches

**Correct Answer:** B **Section: (none) Explanation**

### **Explanation/Reference:** Module - **HP A Series Switch Overview**

The HP IntelliJack Switch Series is designed to increase network connections and provide support for legacy analog and digital devices. Deployed at the access layer, these Layer 2 switches are connected to an RJ-45 jack and mounted on the wall. They can be powered by PoE or an optional 48V local power supply.

The NJ1000G switch is an unmanaged switch; the NJ2000G switch is a Webmanaged switch.

The NJ100G and NJ2000G switches provide the following:

### **QUESTION 5**

Several HP A Series switches are distinguished by a dual-personality (or combo) port. What is an accurate description of this port?

A. It can accept either Ethernet Base-T cable or fiber optic cable

- B. It can accept either Ethernet Base-T cable or a small form-factor pluggable (SFP) transceiver
- C. It is a pair of ports. One accepts Ethernet Base-T cable and one accepts a small form-factor pluggable (SFP) transceiver. Both can be used simultaneously.
- D. It is a pair of ports. One accepts Ethernet Base-T cable and one accepts a small form-factor pluggable (SFP) transceiver. Only one can be used at a time.

**Correct Answer:** B **Section: (none) Explanation**

### **Explanation/Reference:**

**Dual-personality port**—this port can be used as either a 10/100/1000 port or a Small Form Factor Port (SFP).

### **QUESTION 6**

You are troubleshooting a connection on an HP A Series switch that has one LED per-port. You want to know if the port is operating in the wrong duplex mode. How do you use the LED to obtain relevant information?

- A. Click the Mode button until the mode LED is blinking greenand thencheck the port LED.
- B. Click the Mode button until the mode LED is yellow and then check the port LED.
- C. Check if the port LED is blinking, which indicates its duplex status (while its color indicates speed).
- D. Check the color of the port LED, which indicates its duplex status (while its blinking indicates speed).

**Correct Answer:** B **Section: (none) Explanation**

**Explanation/Reference: Module 3 - HP A Series Switch Hardware**

You can use the Mode button to check the duplex mode of each port.

### **Press the button until the Mode LED displays yellow.**

In Duplex Mode, a Port LED displays green if the port is operating in full-duplex mode (meaning data can be transmitted in two directions simultaneously). The Port LED displays yellow if the port is operating in half-duplex mode (meaning data can be transmitted in one direction at a time).

### **QUESTION 7**

You are installing an HP A Series switch that requires a backup power supply as well as extra power for Power over Ethernet (PoE) devices. Which device should you connect to this switch?

**ZVCEPIUS** 

A. RPS 1200 A

- B. RPS 1000 A3
- C. RPS 800 A
- D. RPS500 A3

**Correct Answer:** B **Section: (none) Explanation**

### **Explanation/Reference: Module 3 - HP A Series Switch Hardware**

Customers can use one of three RPSs with A Series switches:

- **RPS 1000 A3**
- **RPS 800 A**
- RPS 500 A3 In addition to providing redundancy, the RPS 1000 A3 provides additional PoE.

### **QUESTION 8**

The exhibit shows the Power and seven-segment LEDs of an HP A Series switch. What is the switch's status?

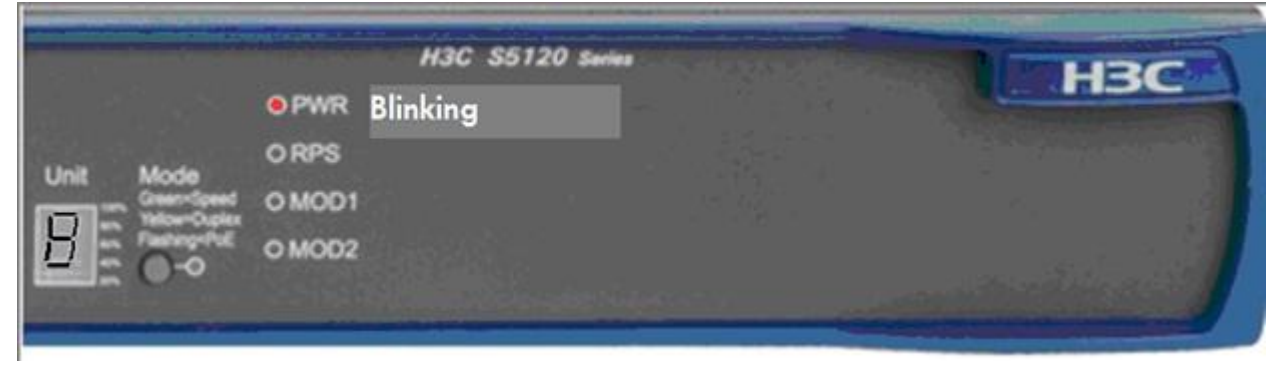

**Exhibit:**

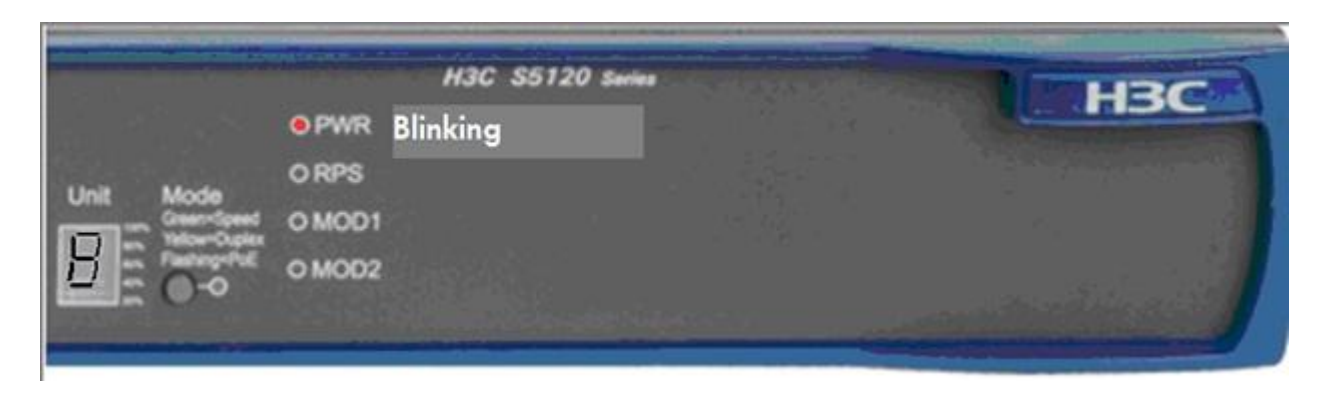

- A. The switch has member ID 8 in the cluster.
- B. The switch has member ID 8 in the cluster, but its attempt to join the cluster has failed.
- C. The switch has failed the power on self test (POST) with ID 8.
- D. Port number 8 has failed the switch's power on self test (POST).

**Correct Answer:** C **Section: (none) Explanation**

### **Explanation/Reference: Module 3 - HP A Series Switch Hardware**

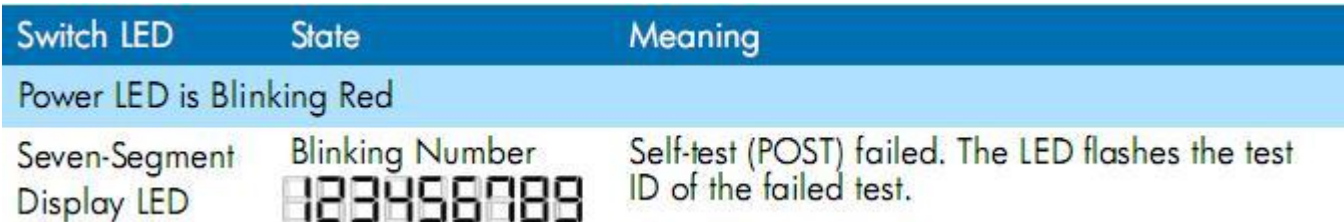

### **QUESTION 9**

You are installing an SFP transceiver in an HP A Series switch's SFP port. Which steps should you perform? (Select two.)

- A. Connect the fiber optic cable to the SFP transceiver before installing the transceiver.
- B. Slide the transceiver into the SFP port until the spring clips catch.
- C. Rotate the clasp, if present on the front of the transceiver, until it catches the knob.
- D. Press and hold the spring clips on the SFP port

E. Press and hold the release button below the SFP port.

**Correct Answer:** BC **Section: (none) Explanation**

#### **Explanation/Reference: Module 3 - HP A Series Switch Hardware**

To install an SFP transceiver, complete the following steps:

1. Remove any fibers from the transceiver before installing it.

2. Pivot the clasp on the transceiver up until it catches a knob on the top of the transceiver.

3. Hold the transceiver on both sides and push the transceiver into the socket until it makes firm contact with the socket.

You should be able to feel the top and bottom clasp release catch.

### **QUESTION 10**

You are servicing an HP A Series switch, which is currently using a file call myconfig.cfg for the startup-config. You want to preserve your new configuration changes in the switch's startup config. Which command should you use?

- A. write memory
- B. save
- C. save startup.cfg
- D. copy running-config startup-config

**Correct Answer:** D **Section: (none) Explanation**

**Explanation/Reference: Module 10 - Basic Configuration of HP V Series Switches**

Save with this command: copy running-config startup-config

### **QUESTION 11**

You check the startup-config on an HP A Series switch and find that the switch uses myconfig.cfg as the main startup-config and has no backup config. What happens if you use theundo startup saved-configuration command?

- A. The myconfig.cfg file is deleted, and the switch returns to factory default settings at the next reboot.
- B. The myconfig.cfg file becomes the backup startup-config, and the switch returns to factory default settings at the next reboot.
- C. The myconfig.cfg file becomes the backup startup-config, and is booted at the next reboot unless you set another main startup-config

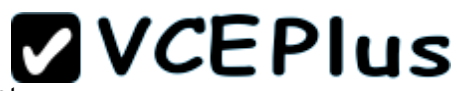

D. The myconfig.cfg file is retained in the switch's memory, but the switch returns to factory default settings at the next reboot

**Correct Answer:** D **Section: (none) Explanation**

**Explanation/Reference: Moduel 4 - Basic Configuration of HP A Series Switches**

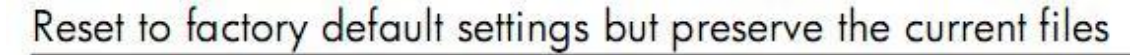

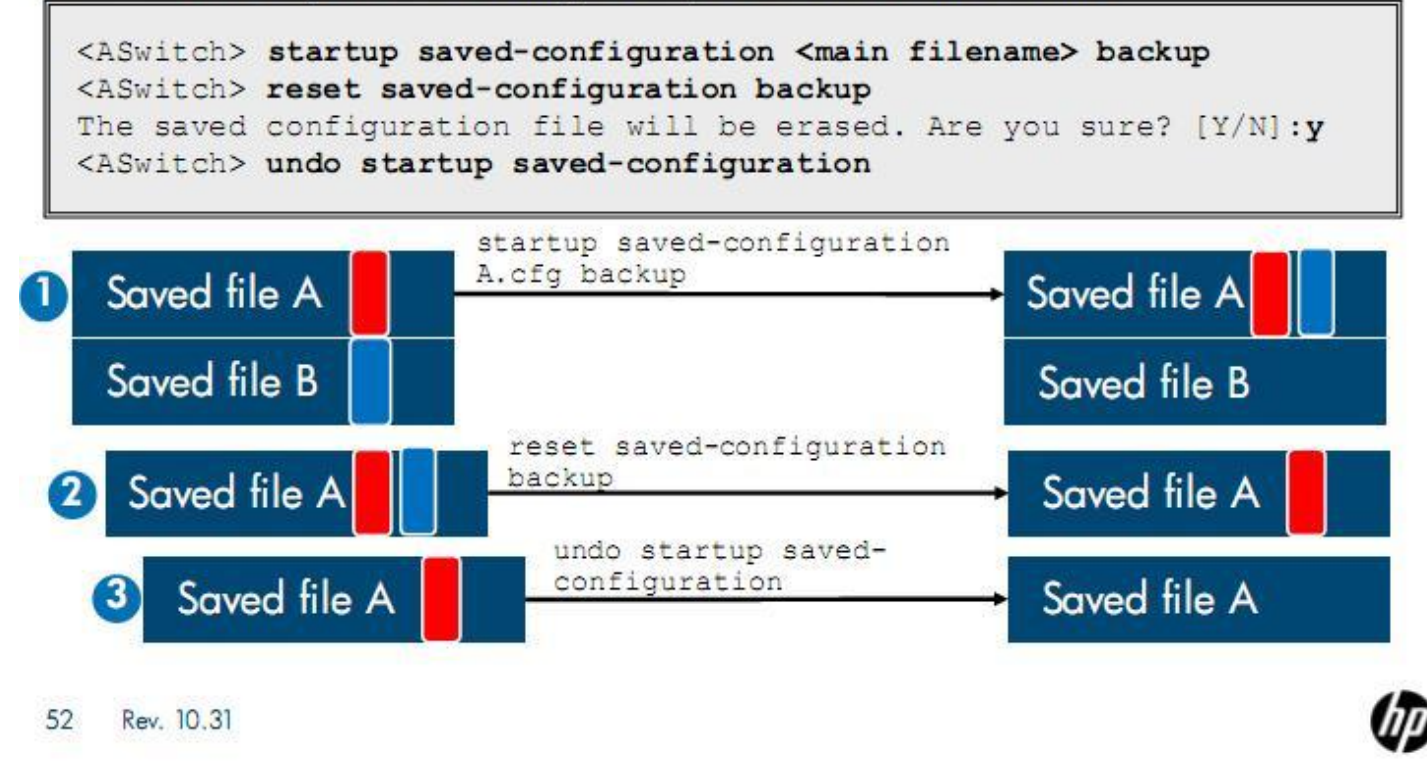

Sometimes you will need to revert a switch to its factory-default settings, but the customer still wants to preserve the current startup-config file (or files). You can meet this requirement with one command when the switch has no backup startup-config. Simply enter the undo saved-configuration command, which removes the main attribute from the main startup-config file, but preserves the file itself. When the switch reboots, it loads the factory default settings because no main or backup startupconfig is specified.

The slide displays the proper commands for meeting this requirement when the customer's switch has both a main and a backup startup-config file. (The process is complicated slightly because there is no undo saved-config backup command.)

First, move the backup attribute from the backup startup-config to the main startupconfig by entering startup saved-configuration <filename> backup, specifying the filename of the main startup-config. The former backup file is preserved in the flash memory but no longer plays a role in the boot process.

The main startup-config file, file A, now has both the main and backup attributes, so you can enter reset saved-configuration backup to set the backup startupconfig to NULL without deleting the file.

Finally, enter undo startup saved-configuration to take file A out of the boot process without deleting it. Now the switch will boot at the factory default settings, but the customer's configurations remain intact.

### **QUESTION 12**

You are troubleshooting an HP A Series switch. You attempt to log in to both the CLI and the Web browser interface in several different ways, but you are always prompted for credentials. The customer tells you that the person who created the passwords is no longer employed by the company.

What can you do to access the switch?

- A. Use the failsafe credentials, **admin** for username and **password** for password.
- B. Press the Reset and Clear buttons on the switch's front panel, holding them for at least 5 seconds, to clear the password
- C. Access the Boot ROM menu and bypass the configuration, starting the switch at factory default settings.
- D. Access the switch over a direct console connection, which always permits access without a password.

**Correct Answer:** C **Section: (none) Explanation**

**Explanation/Reference: Module 4 - Basic Configuration of HP A Series Switches**

**Bypass a Faulty Configuration**

**QUESTION 13** Match the HP A Series switch user interface with the type of access that it controls.

**Select and Place:**

# **ZVCEPIUS**

### **Forms of Access**

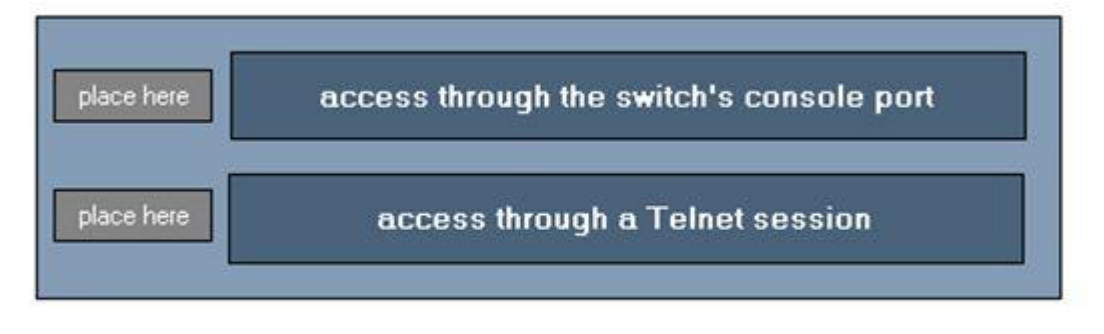

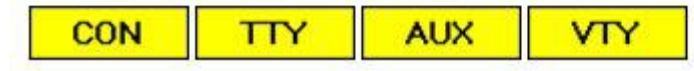

**Correct Answer:**

### **Forms of Access**

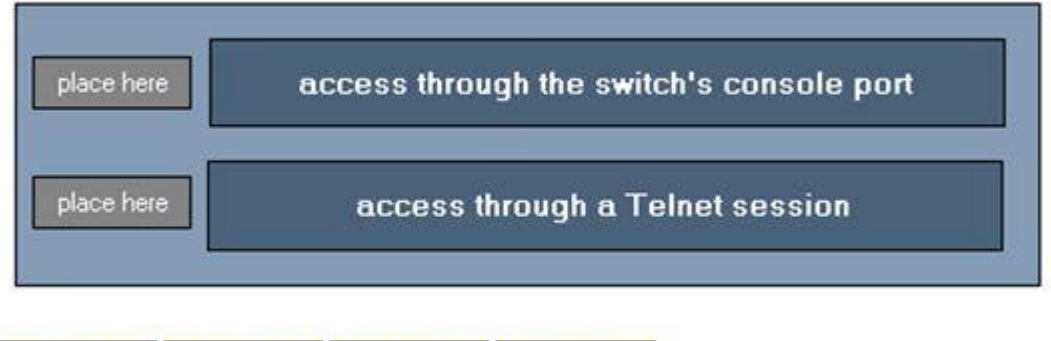

**CON AUX TTY VTY** 

**Section: (none) Explanation**

**Explanation/Reference:**

### **Forms of Access**

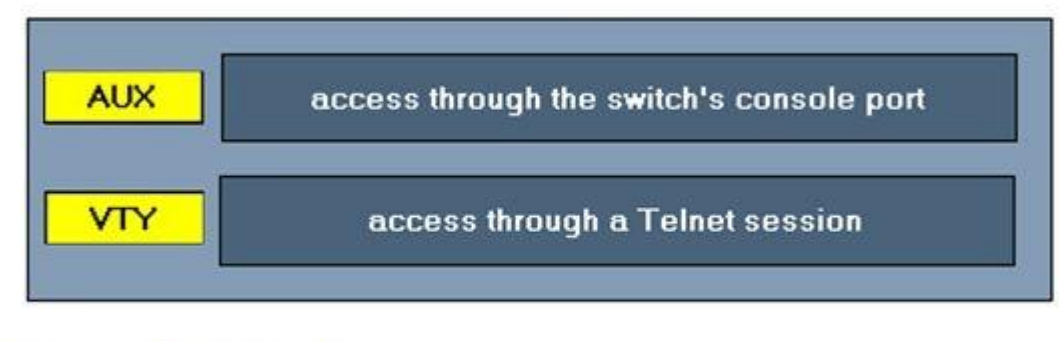

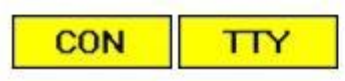

### **Module 4 - Basic Configuration of HP A Series Switches**

### **In-band Access - Out-of-band Console Access**

When you establish an in-band management session with the CLI, the switch assigns you to a user interface, which controls the settings for the session.

### **The user interfaces for in-band sessions are labeled VTY.**

Each management user who connects to the switch at the same time is assigned to a different interface. The interfaces are differentiated by number, with the first user being assigned to 0, the next to 1, and so forth. The number of separate sessions that are allowed varies from device to device.

When you establish a console session with an A Series switch, you are assigned to a user interface that is labeled**AUX**. The A Series switches about which you are learning support one console port and thus one console session labeled AUX0. The default user privilege level for the AUX interface is manager (3).

### **QUESTION 14**

A faulty configuration on an HP A Series switch locked a customer out of the management interface. You bypass the configuration and gain access to the switch's CLI.Your manager asks you to send her the configuration to examine.

### What must you do?

- A. Establish IP connectivity between the switch and a Back Up the Startup-Config to a TFTP Server server and issue thebackup command
- B. Use the copy command to copy the configuration to your management station.

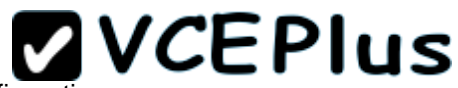

- C. Establish IP connectivity between the switch and your management station and use the save command to save the configuration.
- D. Use the saved-configuration command to select the startup-config and save it out to your management station.

**Correct Answer:** A **Section: (none) Explanation**

### **Explanation/Reference: Module 4 - Basic Configuration of HP A Series Switches**

Once you have the TFTP server running, enter this command from user view (you need system level access) to back up the startup-config:

```
<ASwitch> backup startup-configuration to <server address> [<file>]
```
Replace <server address> with the TFTP server's IP address (the address on your management station if you installed the server there). If you enter a filename, use a .cfg extension to ensure that the configuration can be restored to the switch when necessary. If you decide not to enter a filename, the file is stored on the TFTP server under the name specified for the main startup-config file on the switch. For the example shown in the slide, you enter:

<ASwitch> backup startup-configuration to 10.1.67.20 ASwitch\_051610.cfg

### **QUESTION 15**

You log in to an HP A Series switch over a console session in order to establish IP connectivity between the switch and the rest of the network. What is the minimum user privilege level needed to complete this task?

- A. Operator
- B. Monitor
- C. System
- D. Manage

**Correct Answer:** C **Section: (none) Explanation**

**Explanation/Reference: Level 2—System**

System commands, which are read-write, primarily relate to configuring the services that the switch provides. For example, configuring IP settings, port settings, routing protocols, and so forth, are system level commands. Some commands related to saving configuration changes are also found at the system level.

### **QUESTION 16**

Which HP E Switch Series is specifically designed to be deployed in a data center?

# **ZVCEPIus**

- A. E4200vl
- B. E6200yl
- C. E6600
- D. E8200zl

**Correct Answer:** C **Section: (none) Explanation**

**Explanation/Reference: Module 5 - HP E Series Switch Overview**

The HP E6600 Switch Series consists of managed, Layer 3/4 switches. Built on the HP ProVision ASIC,**these switches are optimized for the server access layer in a data center**. They have front-to-back airflow so that they can be installed at the top of a server rack. To provide uninterrupted service, the switches support redundant, hotswappable power and redundant, hot-swappable fans.

The E6600 switches also perform Layer 3 routing, supporting RIP, OSPF, and static routes. In addition, they provide advanced security features and QoS.

### **QUESTION 17**

How can you check the status of the ports that are providing Power over Ethernet (PoE) on an HP E2610-PWR switch?

- A. Use the Mode button to select PoE and then view the port Link and Mode LEDs
- B. Use the Port Locator button to select PoE and then view the port Status and Link LEDs.
- C. View the port PoE LED.
- D. Use the switch's PoE LED and the PoE LED for each port.

**Correct Answer:** A **Section: (none) Explanation**

### **Explanation/Reference:**

To optimize the amount of information that can be displayed for each port in the limited space available, many switches rely on multiple-display LEDs, or Mode LEDs.

These LEDs can indicate more than one port condition and are controlled by the *Mode Select* button.

Pressing the *Mode Select* button changes the setting of the Mode LED and the condition reported by the LED.

PoE—If the PoE indicator LED is lit, the Link and Mode LEDs indicate PoE status:

### **Link LED**

On—PoE is enabled on the port. Off—PoE is disabled on the port. Slow Blinking—Internal PoE fault on this port. Fast Blinking—The port is denied PoE power or has an external load fault.

### **Mode LED**

On—PoE power is be supplied on this port. Off—PoE is not being supplied on this port.

### **QUESTION 18**

Which E Series switches require two power supplies to be completely operational? (Select two.)

- A. HP E4200 vl switch
- B. HP E5406 zl switch
- C. HP E5412 zl switch
- D. HP E2900 al switch
- E. HP E8212 zl switch

**Correct Answer:** CE **Section: (none) Explanation**

### **Explanation/Reference:**

Some HP modular switches, despite their redundancy options, are operational with only one functioning power supply source.

The E5412 zl, and E8212 zl switches, however require at least two installed and functioning power supplies, or the switches will not be fully operational.

**ZVCEPIus** 

### **QUESTION 19**

You are installing a redundant power supply in an HP E8212 zl switch. Which procedures are recommended when installing the new power supply? (Select two.)

- A. Remove the copper RFI shielding.
- B. Attach the new power supply to a different AC power source than the existing power supply to provide true redundancy.
- C. Tighten the retaining screws on the new power supply until they are snug but not over-tight.
- D. Connect the redundant power supply to the AC power source before installing it in the switch.

E. Remove the grounding tap from the console port before installing the power supply.

**Correct Answer:** BC **Section: (none) Explanation**

**Explanation/Reference:**

### **QUESTION 20**

You have been sent to a customer site to check an HP E8212 zlswitch. When you arrive, you notice that the Fault and Fan Status LEDs are flashing. What is the most likely cause of this LED behavior?

- A. The cooling fan is no longer functional
- B. The switch is brand new and needs to have the most current firmware installed.
- C. The external power supply has failed, causing the fan to malfunction.
- D. The switch has failed its self-test

**Correct Answer:** C **Section: (none) Explanation**

### **Explanation/Reference:**

Power status LED—This LED is on if the power supply is providing power to a connected E5400 zl switch. It is off if there is not a valid connection to the E5400 zl or E8212 zl switch. If the LED is flashing orange, there is a fault condition on the corresponding power supply.

### **QUESTION 21**

You are entering the operator password to access an HP E8212 zl switch's CLI. Which context do you enter?

- A. Switch#
- B. Switch (config)#
- C. Switch:
- D. Switch>

**Correct Answer:** D **Section: (none) Explanation**

**Explanation/Reference:**

### **Operator**

### **ZVCEPIUS**

The operator level is identified by the > in the switch prompt:

HP Switch>

### **QUESTION 22**

Which management session should you use for secure communications between your management station and an HP E8212 zl switch? (Select two.)

- A. Web browser interface through HTTP
- B. CLI through a Telnet session
- C. menu interface through a Telnet session
- D. Web browser interface through HTTPS
- E. menu interface through HTTPS
- F. CLI through an SSH session

**Correct Answer:** DF **Section: (none) Explanation**

**Explanation/Reference:**

### **QUESTION 23**

You have been dispatched to a customer site by the response center.You need to connect your laptop to the console port on the customer's HP E6600 switch to access the CLI. Which applications can you use to accomplish this?(Select two.)

- A. TFTPd32
- B. Sam Spade network utility
- C. HyperTerminal
- D. Solarwind Subnet Calculator
- E. TeraTerm Pro

**Correct Answer:** CE **Section: (none) Explanation**

**Explanation/Reference:**

### **ZVCEPIUS**

### **QUESTION 24**

You are sent by the response center to install an HP E2610 switch at a customer site. After you install the switch in the rack and power it on, you connect to the CLI through the console port. You then assign the switch an IP address of 10.1.1.20/24.

When you enter these commands, which part of the switch will be dynamically updated?

- A. firmware image
- B. non-volatile RAM
- C. startup-config
- D. running-config

**Correct Answer:** B **Section: (none) Explanation**

#### **Explanation/Reference:**

### **QUESTION 25**

You are configuring the IP address and default gateway for an HP E2910 al switch from the CLI. After you finish entering the configuration, you issue the write memory command.What does this command do?

- A. copies the startup-config to the running-config
- B. saves the startup-config to a TFTP server
- C. copies the running-config to non-volatile RAM
- D. saves the running-config to a TFTP server

**Correct Answer:** A **Section: (none) Explanation**

#### **Explanation/Reference:**

### **QUESTION 26**

You are installingan HP E5406 zl switch in a customer'snetwork.The network administrator tells you that she wants some staff members to have readonly access to the switch. Which privilege level should those staff members be assigned?

- A. operator
- B. manager

C. privileged EXEC D. user EXEC

**Correct Answer:** A **Section: (none) Explanation**

**Explanation/Reference: Operator**

The operator level is identified by the  $>$  in the switch prompt:

HP Switch>

The commands available at the operator level are essentially a subset of those available at the manager level. The operator level enables read-only access and allows the user to view statistics by using the show command or a menu.

Operator users also can use link-test and ping commands to perform Layer 2 and Layer 3 connectivity tests from the CLI or the menu interface. (You will learn how to access the menu interface in the next section in this module.)

### **QUESTION 27**

Which feature does the HP V1910 switch offer that no other HP V Series switches do?

- A. Gigabit connectivity
- B. A CLI
- C. PoE
- D. static routing

**Correct Answer:** D **Section: (none) Explanation**

### **Explanation/Reference:**

**The HP V1910 S wi t c h** Series enhances the functionality with more features and the ability to manage these features through a Web browser interface.

First, you will look at the Gigabit capable switches in this series, the V1910 switches. Shown in the slide, are three models in this series, the V1910 - 16G, V1910 -24G, and V1910 -48G, with 16, 24, and 52 10/100/1000 ports respectively. Each switch also provides four open SFP ports in which customers can install various mini-GBICs for additional connectivity options.

These V1910 switches are all Light Layer 3 switches; that is, each supports multiple IP addresses and several static routes. They also provide basic access control lists (ACL), making them the ideal switch for an SMB that needs to divide users into different subnets.

**QUESTION 28** Which HP V Series switch can connect to a redundant power supply (RPS)?

### A. V1910-24G-PoE (365W)

- B. V1905-24-PoE
- C. V1810-8G
- D. V1410-8G

**Correct Answer:** A **Section: (none) Explanation**

**Explanation/Reference: Module 9 — HP V Series Switch Hardware**

### **HP V Series External RPS**

**The HP V1919-24G-PoE(365W) switch** can receive power from a HP RPS 1000 A3 Redundant Power Supply, one of the RPSs that you already learned about with the A Series switches. The RPS 1000 A3 is the only RPS supported for this switch. You must also use the correct cable to connect the switch to the RPS; the slide displays the specifications.

The switch has both an AC and DC power input. You can connect one or both, for redundancy. When operating at is capacity, the V1910 -24G-PoE (365W) switch draws:

### **AC power:**

- 523 W for system power
- 365 W for PoE

### **DC power**

- 92 W for system power
- 740 W for PoE

The V1910 -24G-PoE(365W)switch provides an RPS Status LED directly above the Mode button and Mode Status LED. Look at this LED to discover whether the switch is successfully receiving power from the RPS (LED glows solid green) or whether the switch is not receiving power or the DC input is abnormal (LED is off).

### **QUESTION 29**

Using the hardware, how do you reset an HP 1700 Series switch to its factory default settings?

- A. Press the Reset button and hold for five seconds
- B. Press the Reset and Clear buttons at the same time and hold for five seconds.

- C. Power off the switch, connect port 1 to port 2, and power the switch back on.
- D. Remove the power supply without turning off the power switch

**Correct Answer:** C **Section: (none) Explanation**

**Explanation/Reference: Module 9 — HP V Series Switch Hardware**

### **Reset HP V1700 Series Switches to Factory Default Settings**

You can also initiate a hardware reset to factory defaults on the HP V1700 Series switches although these switches have no Reset button. Follow these steps:

- **1.** Remove the switch's power adapter.
- **2.** Remove all cables.
- **3.** Connect port 1 to port 2.
- **4.** Reconnect the power adapter.
- **5.** Wait at least 40 seconds before disconnecting port 1 from port 2.

### **QUESTION 30**

On HP V1405 C and V1405 Desktop switches, click the location that is illuminated to indicate that the switch is powered on.

### **Point and Shoot:**

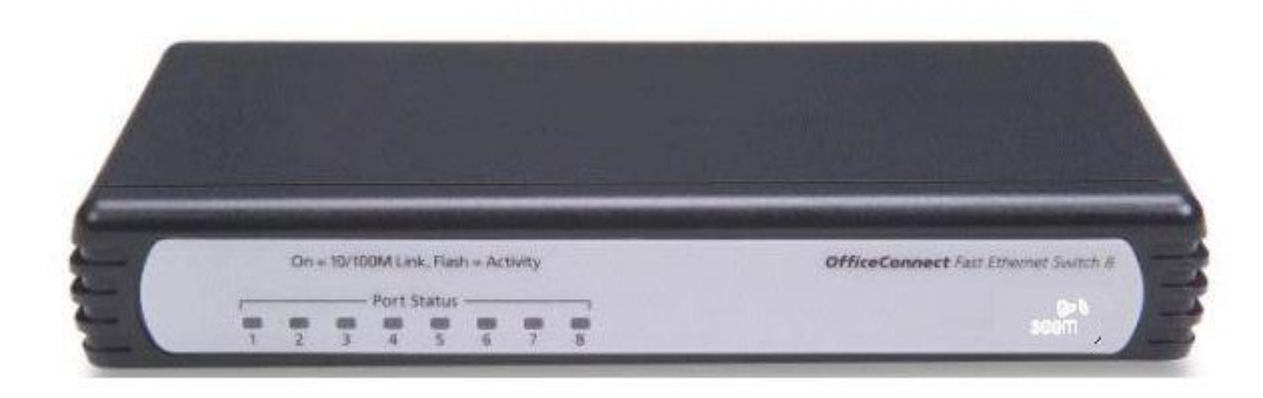

**Correct Answer:**

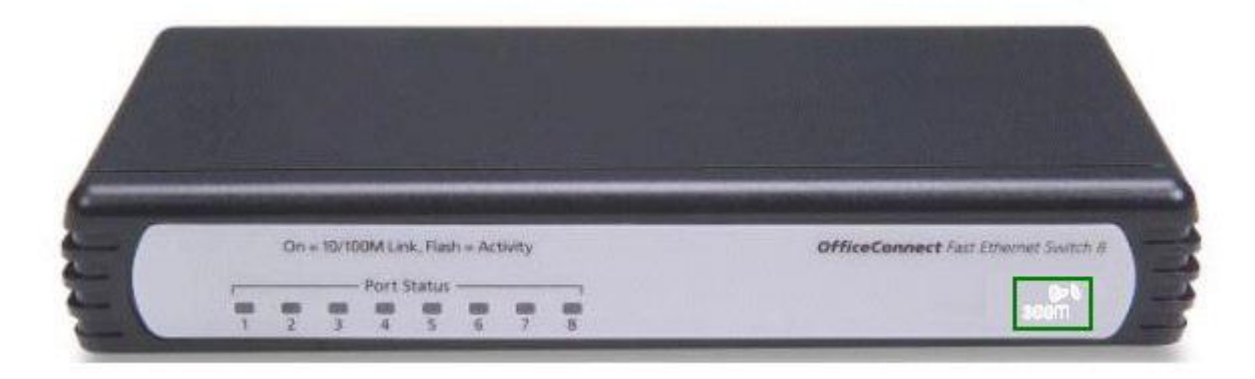

### **Section: (none) Explanation**

**Explanation/Reference: Module 9 — HP V Series Switch Hardware**

### **Identify LEDs on V1405C and V1405 Desktop Switches**

Several switches in the HP V 1405 Switch Series do not have labeled Power LEDs. Instead, the logo on the right side of the front panel is illuminated when the switch is powered on. These switches include:

- $\cdot$  V 1405 C-5
- $\bullet$  V 1405 C-8
- $\cdot$  V 1405 -16 Desktop
- V 1405 C-5G
- **V 1405 C-8G**
- $\bullet$  V 1405 -16G Desktop

### **QUESTION 31**

Sometimes you need to support an HP V Series switch on which the power LED does not illuminate. Typically, you check power cords and the power outlet. Which additional step might apply to HP 1810G-8 switches only?

- A. checking the switch's PoE source
- B. checking the switch's redundant power supply
- C. checking the switch's external power supply

D. checking whether the model is AC or DC

**Correct Answer:** A **Section: (none) Explanation**

**Explanation/Reference: Module 9 — HP V Series Switch Hardware**

### **Procedure for Power Failures on PoE-Powered HP V1810G8 Switches**

HP V1810G-8 switches can be powered by PoE instead of by a traditional power source. When they are, you must use a different procedure to troubleshoot.

First, use a known good RJ-45 cable to connect the V1810G-8 port 1 (the port that receives PoE) to the PoE power source (which might be an injector or a PoE switch). If this does not solve the problem, check the PoE source and verify that it has enough power to supply to the V1810G switch (15W). Finally, if the PoE source is a switch, have the switch administrator check the PoE priority of the port that connects to the V1810G-8. The priority must be high enough to ensure that the switch will deliver power to the V1810G-8.

Once you are certain that the PoE source is delivering the proper amount of power, check the V1810G-8 Power LED. If it is still not illuminated, the switch has failed. Replace it.

### **QUESTION 32**

Which HP V Series switches permit four different levels of access to their Web browser interface?

- A. HP V1810 switches
- B. HP V1700 switches
- C. HP V1910 switches
- D. HP V1905 switches

**Correct Answer:** C **Section: (none) Explanation**

**Explanation/Reference: Module 10 — Basic Configuration of HP V Series Switches**

V1910 Series switches divide the Web browser interface, which offers full management features, into four access levels. But a single password provides access to the limited CLI.

### **QUESTION 33**

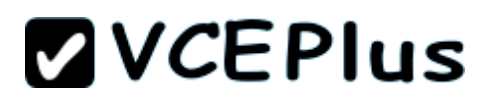

You are servicing an HP V1905-8-PoE switch and need to access the CLI. What should you consider in this situation?

- A. Unlike on other V Series switches, you must set your terminal session software's baud rate to 115200
- B. You might need a password to access the CLI's privileged EXEC mode.
- C. You can reach the switch on Telnet, but the switch has no console port
- D. The switch does not support a management IP address, so you must access the CLI through the console port.

**Correct Answer:** B **Section: (none) Explanation**

**Explanation/Reference:**

#### **QUESTION 34**

Which IEEE 802.11 standard offers maximum theoretical data rates up to 600 Mbps?

- A. 802.11a
- B. 802.11b
- C. 802.11g
- D. 802.11n

**Correct Answer:** D **Section: (none) Explanation**

**Explanation/Reference: Module 11 HP Wireless Overview - Overview of 802.11 Standards**

802.11n is a standard for high-speed wireless connections. This standard offers maximum theoretical data rates up to 600 Mbps. 802.11n can operate in either the 2.4 GHz or the 5 GHz band and is compatible with both 802.11b/g and 8 0 2 .11 a .

### **QUESTION 35**

You are installing an HP A-WA2220 AP for a customer, and you need to determine whether the new AP has been recognized by the device that manages it. Which device can control this AP?

- A. HP A5120 Series switch
- B. HP A-MSR20-12W Series router
- C. HP A-WX5002 Access Controller

### D. HP A-MSR920W Series router

**Correct Answer:** C **Section: (none) Explanation**

**Explanation/Reference: Module 12 HP A Series Wireless Overview**

### **QUESTION 36**

On several HP A Series wireless devices, you can initiate a hardware reset to factory default settings by pressing a Reset button. On others, you must initiate the reset from the software. Which A Series wireless devices support a hardware reset?

- A. A-WA2110 AP
- B. A-WA2220 AP
- C. Wireless Unified LAN Controller A3000-24G-PoE
- D. A5800 Access Controller Module

**Correct Answer:** A **Section: (none) Explanation**

### **Explanation/Reference: Module 13 HP A Series Wireless Hardware**

All of the APs, except the A-WA 2110 AP, have a Reset button, which you can use to return the AP to factory default settings. However, the controllers and modules do not have such a button. They are returned to factory default settings using a software reset, which will be covered in the next module in this course.

#### **QUESTION 37**

On the HP Wireless Unified LAN Controller A3000G, what does the LED marked Mode indicate?

- A. the type of information the controller's port LEDs are currently reporting
- B. the status of the controller's module
- C. the status of thecontroller's PoE functionality
- D. whether the Unified LAN controller is functioning as an Ethernet switch or as awireless controller

**Correct Answer:** C **Section: (none) Explanation**

### **Explanation/Reference: Module 13 HP A Series Wireless Hardware**

### **QUESTION 38**

You are called in to support a customer's HP A-7760 AP, which is operating in fat mode. How can you manage the AP?

- A. Use the AP's CLI.
- B. Use the AP's Web browser interface.
- C. Use the AP's access controller.
- D. Use the AP's Telnet client.

**Correct Answer:** B **Section: (none) Explanation**

### **Explanation/Reference: Module 14 Basic Configuration of HP A Series Wireless Products**

When these APs operate in fat mode, you must manage each AP individually. You can use a CLI or Web browser interface to manage the fat AP except that the CLI is not supported on the A7760 AP. Note that the APs can also participate in a Simple Network Management Protocol (SNMP) solution, if your customer has such as solution.

### **QUESTION 39**

A customer has an HP A9552 AP that operates in standalone (fat) mode. He has purchased several more APs and an access controller. He wants you to convert the current standalone AP to controlled (fit) mode.

What is required when you add this AP to the access controller's configuration?

- A. You must verify that the AP boot image is present on the controller.
- B. If you are adding the AP manually, you must enter the command after you have converted the AP to fit mode.
- C. You must specify fit mode for the AP when you add it to the controller's configuration.
- D. You must reset the AP from the access controller's CLI before you add the AP.

**Correct Answer:** C **Section: (none) Explanation**

**Explanation/Reference:**

### **QUESTION 40**

You are servicing an HP A Series AP that operates in fat mode, and you need to enter commands in its CLI. On which HP A Series fat AP must you enter commands in a different syntax than on other HP A Series devices?

- A. A-WA2620 AP
- B. A9552 AP
- C. A9152 AP
- D. A8760 AP

**Correct Answer:** D **Section: (none) Explanation**

### **Explanation/Reference:**

### **A8760 AP CLI**

If you want to use the CLI to manage A8760 APs, you will have to navigate a different CLI.

This CLI is divided into a privilege EXEC mode, used for monitoring and managing the device, and a global configuration mode, used for making changes to the configuration.

The global configuration mode further divides into three interface configuration modes from which you can configure these settings:

- Ethernet interface settings, including IP address (interface-ethernet)
- Radio settings (interface-wireless)
- WLAN settings (interface-wireless-vap)

### **QUESTION 41**

You have installed a replacement Wireless Unified LAN Controller A3000G, and you now need to access its management interface. Managing this controller is similar but not identical to managing HP A Series switches. What is one difference?

- A. At factory default settings, you can reach the controller's Web browser interface at the default IP address 192.168.0.100.
- B. The controller does not provide a console port, so you must access the CLI using Telnet or Secure Shell (SSH).
- C. The controller supports only one level of management access instead of four.

D. The controller does not support a backup startup-config.

**Correct Answer:** A **Section: (none) Explanation**

**Explanation/Reference: Module 14 — Basic Configuration of HP A Series Wireless Products**

### **New WLAN Access Controller**

If you are installing a new WLAN access controller, you can access the controller in one of the following ways:

- By using the default settings to access the Web browser interface
- By establishing a console session.

### **Web Browser Interface**

Unlike the A Series switches, the WLAN access controllers support management access through a Web browser by default. You can connect your management workstation directly to a switch port on the controller and configure your workstation to use an IP address in the same subnet as the controller's default address, which is **192.168.0.100/24**.

#### **QUESTION 42**

What do the HP E-MSM410 AP and the HP E-MSM415 RF Security Sensors have in common?

- A. They both provide wireless access and wireless intrusion prevention and detection.
- B. They share the same form factor.
- C. They can both be managed through the HP RF Manager Web browser interface.
- D. They can both be managed through an HP E-MSM Controller's Web browser interface.

**Correct Answer:** B **Section: (none) Explanation**

**Explanation/Reference: Module 15 HP E Series Wireless Overview**

#### **HP E-MSM415 RF Security Sensor**

The E-MSM415 shares its form factor with the HP E-MSM410 AP.

### **QUESTION 43**

Which HP E Series wireless deviceis designed to be used outdoors?

- A. HP E-MSM317 Access Device
- B. HP E-MSM320-R Access Point
- C. HP E-MSM325 Access Point
- D. HP E-MSM335 Access Point

**Correct Answer:** B **Section: (none) Explanation**

#### **Explanation/Reference: Module 15 HP E Series Wireless Overview**

The E-MSM320-R has nearly the same feature set as the E-MSM320, except that is packaged in a ruggedized form factor for outdoor use, and it provides the same type of external antennas and external antenna connectors as the E-MSM310-R, and supports just two external antennas—again like the E-MSM310-R—rather than four like the E-MSM320.

### **QUESTION 44**

What do all HP E Series APs have in common? (Select two.)

- A. They all support external antennas.
- B. They all support internal antennas.
- C. They are all Power over Ethernet (PoE) compliant.
- D. They all support a Web browser management interface
- E. They all support 802.11n.

**Correct Answer:** CD **Section: (none) Explanation**

**Explanation/Reference: Servicing HP Networking Products - Volume 2 Page 135**

### **QUESTION 45**

Which statements are true about HP E Series APs that are reset to factory defaults? (Select two.)

- A. User-installed AP licenses are deleted.
- B. If no DHCP server assigns an address to the AP, its address defaults to 192.168.1.1
- C. All APs revert to autonomous mode.
- D. Factory-installed AP licenses are deactivated.
- E. The administrator username and password are set to "admin."

**Correct Answer:** BE **Section: (none) Explanation**

### **Explanation/Reference: Servicing HP Networking Products - Volume 2 Page 170**

Resetting an AP to factory defaults has the following effects (in addition to returning all other configured settings to their default status):

- The administrator username and password are set to admin.
- The DHCP client is enabled on any Ethernet ports. If no DHCP server assigns an address to the AP, its address defaults to 192.168.1.1.
- User-installed AP licenses are deactivated but are not deleted. You must manually enable these licenses once the AP has restarted. (Factoryinstalled licenses are always active.)

### **QUESTION 46**

While troubleshooting an HP E Series AP on the customer premises, you restart the AP and soon determine that its software is failing to load. How did the Power LED lead you to this conclusion?

- A. The Power LED did not come on
- B. The Power LED stopped blinking.
- C. The Power LED continued blinking for more than several minutes
- D. The Power LED blinked more rapidly after several minutes

**Correct Answer:** C **Section: (none) Explanation**

### **Explanation/Reference: Servicing HP Networking Products - Volume 2 Page 157**

The Power LED shows if the AP is receiving power. If the Power LED is blinking, the AP is starting up. If it continues to blink after several minutes, the software failed to load. Try Resetting or power cycling the AP.

### **QUESTION 47**

### **LEDs on the HP E8200 zl switch and HP E5400 zl switch can provide what information about an installed HP E-MSM765 zl Mobility Controller?**

- A. There is network activity on one or both E-MSM765 zl ports.
- B. The E-MSM765 zl's hard disk drive has not initialized.
- C. The E-MSM765 zl's compact flash has not initialized.
- D. The E-MSM765 zl passed its self-test

**Correct Answer:** D **Section: (none) Explanation**

### **Explanation/Reference: Servicing HP Networking Products - Volume 2 Page 166**

There are also a number of LEDs on the **HP E8200 zl** Series and **HP E5400 zl** Series switches that monitor the status of the E-MSM765 zl. **These LEDS are related to the module's self test**, which takes place both when the switch is powered on after the module is installed in the chassis, and when the E-MSM765 zl is installed while the switch already has power.

The following LEDs on the switch help determine if the E-MSM765 zl has passed the self test:

- Test LED—This is on briefly while the module is undergoing the self test, and then goes off. (Note: If the E-MSM765 zl was installed with the switch powered off, and then the switch was powered on, the Test LED will stay on for the duration of the self test.)
- Fault LED—This LED is off if the E-MSM765 zl installed properly.
- Module Status LED—This LED goes on as soon as the E-MSM765 zl is installed and the switch is powered on. It stays on.

### **QUESTION 48**

### **Which E Series wireless device does not ship with a default IP address?**

- A. E-MSM317 Access Device
- B. E-MSM422 AccessPoint
- C. E-MSM760 Access Controller
- D. E-MSM765 zl Mobility Controller

**Correct Answer:** D **Section: (none) Explanation**

**Explanation/Reference: Servicing HP Networking Products - Volume 2 Page 194**

Basic Configuration of HP E Series Wireless Products

### **QUESTION 49**

**You need to install a replacement HP E-MSM415 RF Security Sensor on a customer's network. When is it absolutely necessary to manually configure the E-MSM415? (Select two.)**

- A. when the E-MSM415 runs in Sensor Only (SO) mode
- B. when the E-MSM415 runs in Network Detector (ND) mode
- C. when multiple E-MSM415s are set up to connect to multiple HP RF Manager Controllers

- D. when you are placing the E-MSM415 on a subnet that is DHCP enabled
- E. when the E-MSM415 is connecting to an RF Manager Controller that is using a non-default IP address

**Correct Answer:** BC **Section: (none) Explanation**

**Explanation/Reference: Module 17 — Basic Configuration of HP E Series Wireless Products**

### **QUESTION 50**

**When you assign an autonomous HP E Series AP an IP address, you typically assign it to a virtual port that applies the address to the AP's wireless functions and its Ethernet uplink. In the Web browser interface, what is this port called?**

A. bridge port

B. wireless port 1

- C. port 1
- D. virtual port

**Correct Answer:** A **Section: (none) Explanation**

### **Explanation/Reference: Module 17 — Basic Configuration of HP E Series Wireless Products**

If you have set the AP back to factory default settings, or have installed a replacement AP, and do not have access to the configuration file to restore the customer-configured settings, the AP will need to be reconfigured. The customer will handle most of the reconfiguration, but you can start by assigning a static IP address to the AP (if it is not assigned one by DHCP).

The IP address is assigned to a virtual port, rather than to a physical Ethernet port. This virtual port is called the*bridge port*, alluding to the fact that all ports on the AP bridge traffic onto a connected network.

### **QUESTION 51 The WPS LED on an HP V110 AP is blinking blue. What does this indicate?**

- A. The AP radio that supports WPS is not functioning correctly
- B. The AP is currently allowing wireless stations to use WPS to access the network.
- C. The AP radio that supports WPS is initializing itself.
- D. The AP has failed its power on self test (POST).

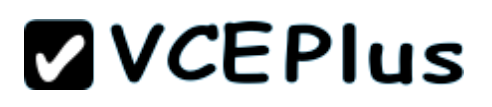

**Correct Answer:** B **Section: (none) Explanation**

**Explanation/Reference:**

### **QUESTION 52**

### **You are servicing an HP V110 Series wireless router that has a corrupted software image. How do you access the router's recovery utility?**

- A. You connect your station to the router's console port, establish a terminal session, and reboot the router.You press [Ctrl+B] when prompted
- B. You configure your station to receive a DHCP address and connect it to the router.You open a Web browser session to the router's default IP address.
- C. You press the router's Reset button. After the router reboots,you connect your station to the router's console port and open a terminal session.
- D. You download the HP Device Recovery software to your station.You connect your station to the AP and launch the HP Device Recovery software.

**Correct Answer:** B **Section: (none) Explanation**

**Explanation/Reference: Servicing HP Networking Products - Volume 2**

HP V Series Wireless Products - Module 18 Page 253

### **QUESTION 53**

**Label the components of a T1 connection between a customer's router and a public carrier's central office (CO).**

**Select and Place:**

## **ZVCEPIUS**

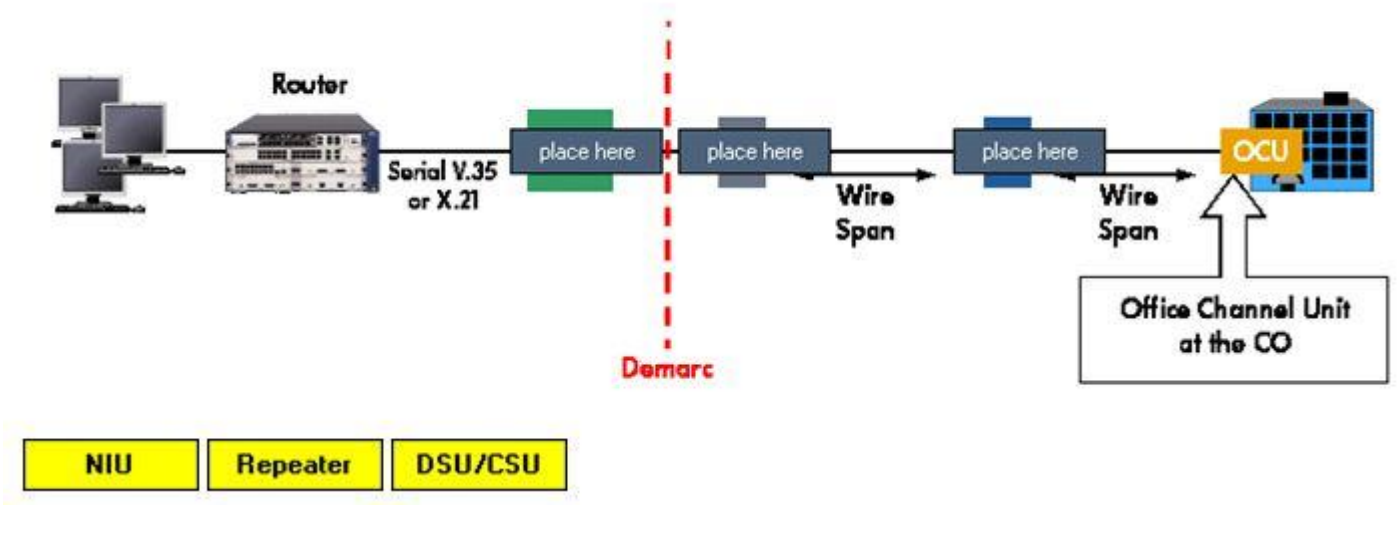

**Correct Answer:**

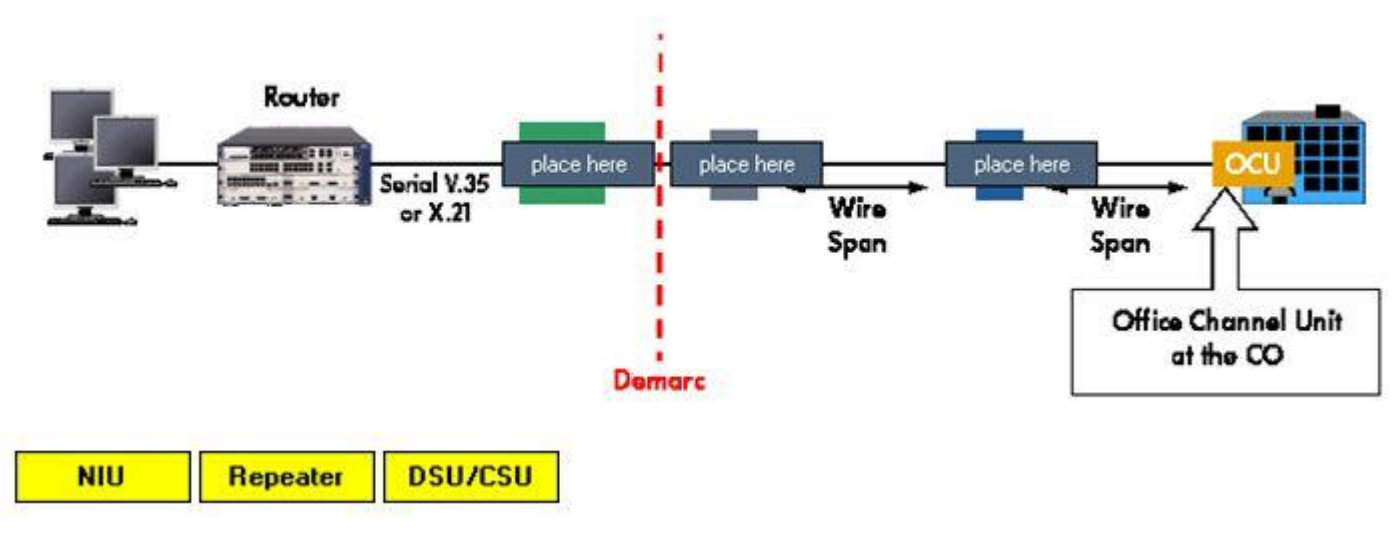

**Section: (none) Explanation**

**Explanation/Reference:**

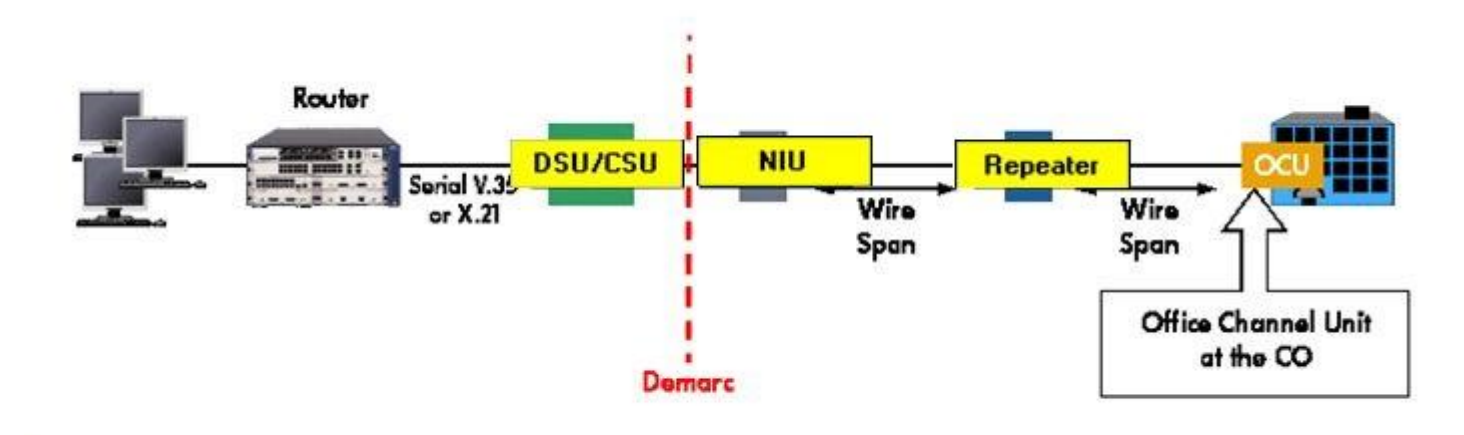

### **QUESTION 54**

**A router has a primary rate interface (PRI). To which type of device must you connect this interface?**

- A. Network Termination 1 (NT1)
- B. Network Termination 2 (NT2)
- C. Terminal Equipment 1 (TE1)
- D. Terminal Equipment 2 (TE2)

**Correct Answer:** C **Section: (none) Explanation**

**Explanation/Reference: Servicing HP Networking Products - Volume 2**

**Module 19 - Router Overview Page 279**

### **Terminal Equipment**

Any device—such as a telephone, fax machine, or router—that connects to an ISDN line is called terminal equipment. Two types of terminal equipment are associated with an ISDN connection:

**Terminal equipment 1 (TE1)**—Devices that are ISDN ready and can be connected directly to the NT1 or the NT2. TE1 devices include routers, digital phones, and digital fax machines.

## **ZVCEPIUS**

### **QUESTION 55**

**Select the module type that A-MSR20 Series and A-MSR20-1X Series routers support.**

### **Select and Place:**

### **HP A-MSR Series**

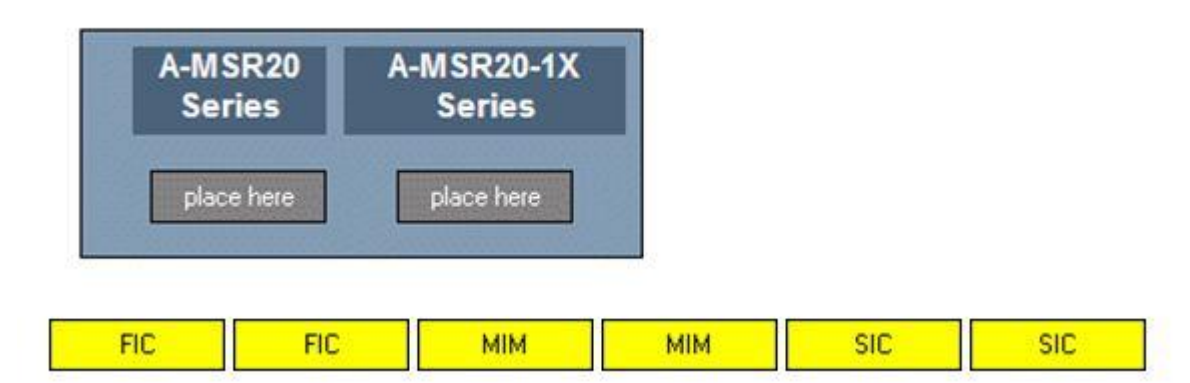

**Correct Answer:**

### **HP A-MSR Series**

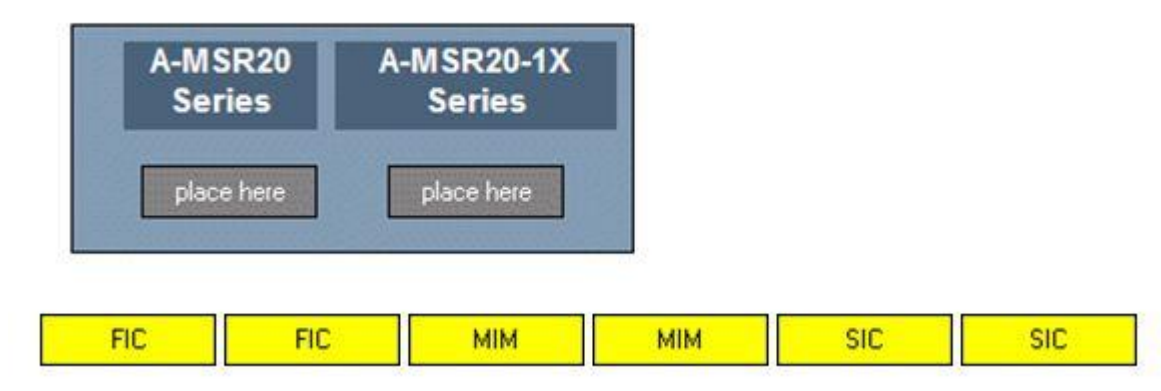

**Section: (none) Explanation**

**Explanation/Reference:**

### **HP A-MSR Series**

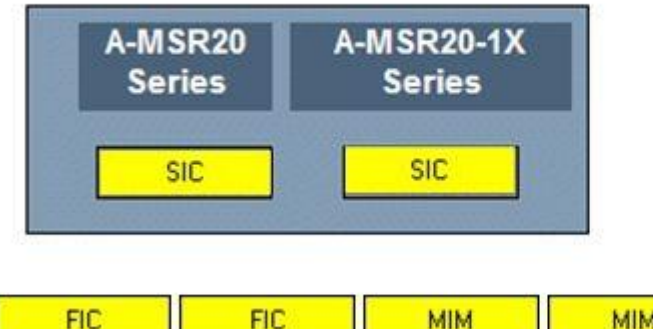

### **QUESTION 56**

### **On HP A-MSR50 Series routers, which component holds the slots for Voice Processor Modules (VPMs)?**

- A. the Main Processor Module or Main Processing Unit F (MPUF)
- B. the High-Performance Processor Module or Main Processing Unit-G2 (MPU-G2)
- C. the Multi-Service Module or Multi-Service Card A (MSCA)
- D. the Flexible Interface Card (FIC)

**Correct Answer:** C **Section: (none) Explanation**

**Explanation/Reference: HP A Series Wireless Hardware Module 13**

The MSCA includes the following:

- Four Voice Processing Module (VPM) slots One or more VPMs are required when the A-MSR 50 Series router supports digital voice traffic. A VPM provides digital signal processing (DSP), coderdecoder (CODEC) functions, echo cancellation, and noise suppression for multiple digital voice channels. Customers can install 8-channel, 16-channel, 24channel, and 32-channel modules.
- One Voice Co-Processing Module (VCPM) slot A VCPM is also required for digital voice traffic. This module handles the processing for voice traffic, setting up the Time Division Multiplex (TDM) exchanges for each data voice channel.
- Two Enhanced Services Module (ESM) slots An ESM enhances performance when an A-MSR 50 Series router implements an IPsec VPN. Instead

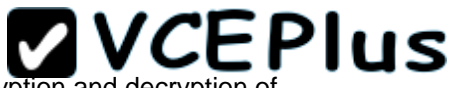

of implementing encryption and decryption in the software, which can decrease performance, the router offloads the encryption and decryption of

packets to the ESM. Customers can choose from two types of ESM:

Advanced Network Data Encryption ESM

Standard Network Data Encryption ESM The MSCB includes:

One VCPM slot

Two ESM slots These slots accept the same modules as those on the MSCA.

### **QUESTION 57 Which HP routers support a 3G USB modem?**

- A. HP A-MSR20 Series routers
- B. HP A-MSR20-1X Series routers
- C. HP A-MSR50 Series routers
- D. HP A-MSR900 Series routers

**Correct Answer:** D **Section: (none) Explanation**

**Explanation/Reference: HP A Series Wireless Hardware Module 13**

The A-MSR 900 and A-MSR 900W provide the following:

One console port

One USB slot, in which customers can install a USB 3G modem The modem provides an uplink connection to a 3G service provider of one of three types:

• Wideband Code Division Multiple Access (WCDMA)

- Code Division Multiple Access 2000 (CDMA2000)
- Time Division Synchronous Code Division Multiple Access (TD-SCDMA)

The router itself provides an internal interface for the 3G connection, which handles the IP functions and other functions at and above the Network OS Layer.

Si x 10/100 Base -T Ethernet ports:

- Four Layer 2 ports (no IP functionality) for LAN connections
- Two Layer 3 ports for WAN connections

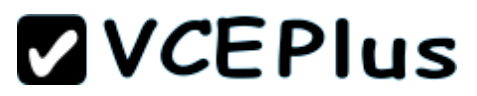

On the A-MSR 900W only, one 802.11b/g antenna, which enables the router to act as an AP and provide wireless connectivity to endpoints The A-MSR 900 routers support a 70 Kpps packet forwarding rate.

### **QUESTION 58**

**You are supporting an HP A-MSR50 Series router and its CF card LED is blinking green. What does this indicate?**

- A. The router does not recognize the CF card,andyou should replace it.
- B. The router is currently writing to or reading from the CF card, so you must not remove it
- C. The CF card is valid and contains valid software and configuration files.
- D. The router is booting and in the process of testing the CF card.

**Correct Answer:** B **Section: (none) Explanation**

**Explanation/Reference: HP A Series Wireless Hardware Module 13**

**QUESTION 59 Click the LED that reports on the status of the switch's Ethernet WAN uplink.**

**Point and Shoot:**

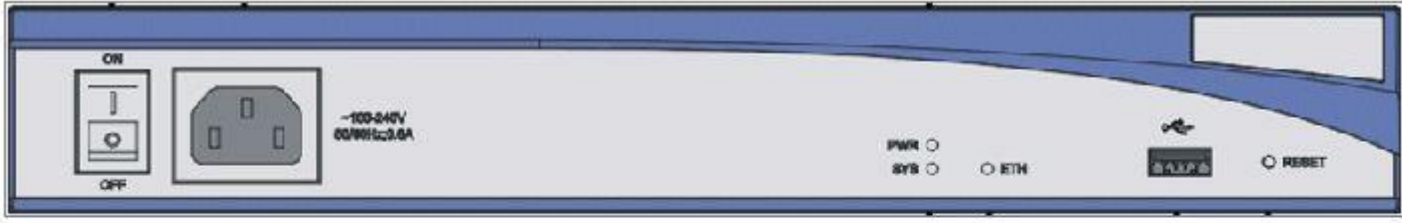

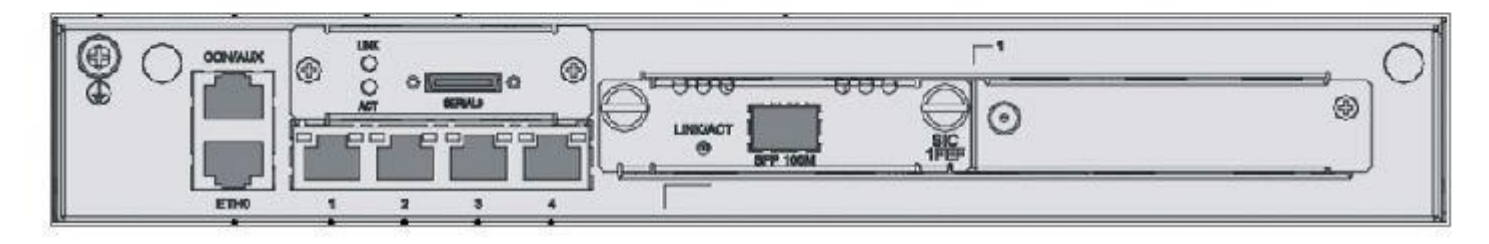

### **Correct Answer:**

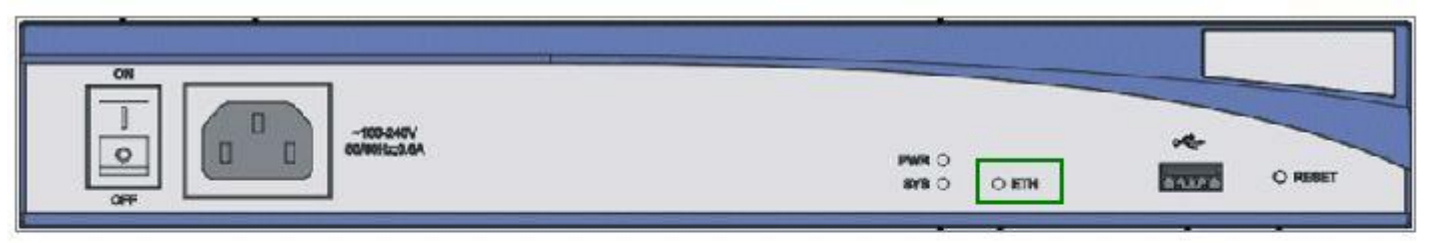

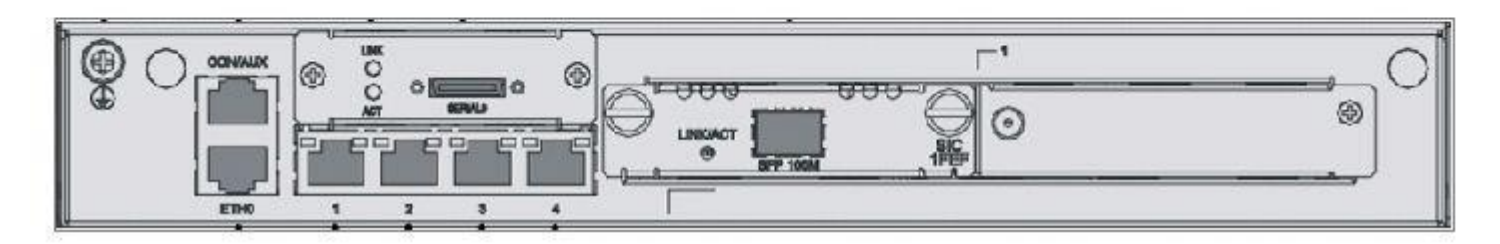

**Section: (none) Explanation**

### **Explanation/Reference: Servicing HP Networking Products - Volume 2 Page 348**

### **QUESTION 60**

Which statementsare true aboutan HP A-MSR router's secure software?(Select two.)

- A. If the router has a secure software file, it always attempts to boot this software first.
- B. The router boots the secure software file if the main and backup software fail.
- C. The secure software is installed at the factory default settings and cannot be changed.
- D. The secure software must be installed with the secure.bin name from the Boot ROM Menu.
- E. The secure software encrypts all sensitive information such as usernames and passwords.

**Correct Answer:** BD **Section: (none) Explanation**

### **Explanation/Reference: Servicing HP Networking Products - Volume 2 Page 393**

Secure software—This is known good software that the router loads as a last resort if the main software and backup software both fail. If the router cannot load this software, the boot fails.

The CLI commands for setting a specific file as the main or backup software on HP A Series routers match the commands that you learned for the A Series switches, as shown in the slide. The secure software must be installed from the boot ROM menu; you will learn how a bit later. While the main and backup software files can have any name, the secure software must be named secure.bin; if you change this name, the software file no longer acts as the secure software image and will not be booted should the other software fail.

### **QUESTION 61**

Whatis a benefit of HP V Series switches?

- A. advanced power management
- B. a lifetime warranty on all switches
- C. plug-and-play installation
- D. a common operating system from edge to core

**Correct Answer:** C **Section: (none) Explanation**

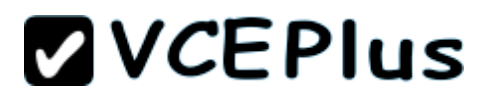

### **Explanation/Reference: Servicing HP Networking Products Volume 1 - Page 430**

HP V Series switches are cost-effective, plug-and-play products for small to medium businesses (SMBs) with fewer than 100 nodes. Because SMBs do not have the staff to deploy or managed complicated products, the V Series switches operate with little to no management—while still providing the high performance and basic security features that more and more even small companies require.

### **QUESTION 62**

The LED above a port on an HP A Series switch is blinking yellow, and the mode LED is blinking green. What does this indicate?

- A. The port has failed the switch's power on self test (POST).
- B. The port is operating in half-duplex mode.
- C. The port is transmitting data at 10/100 Mbps.
- D. The device connected to the port is non-Power over Ethernet (PoE) compliant.

**Correct Answer:** A **Section: (none) Explanation**

**Explanation/Reference:**

### **QUESTION 63**

You are troubleshooting an HP A Series switch that has no IP connectivity. You access the switch on a console session. You are not prompted to enter a password, and you find that you have monitor level access. You need to have a higher level of access in order to complete the tasks that the customer requires.

What should you ask the customer to give you?

- A. the Telnet password
- B. the credentials for a local user who is allowed manage level access on console sessions
- C. the password applied to the AUX0 user interface
- D. the super password for the manage level

**Correct Answer:** B **Section: (none) Explanation**

**Explanation/Reference: Servicing HP Networking Products Volume 1 - Page 146**

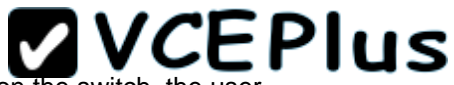

When you attempt to connect to a user interface using the scheme method, you must know the credentials for a user stored on the switch, the user privilege level that you will receive, and the type of access that you are allowed.

### **QUESTION 64**

You are trying to remember the command for backing up the switch's startup-config. You know that the first element of the command isbackup, and you want to find out the next options. What should you enter?

- A. backup?
- B. backup ?
- C. backup help
- D. backup hotkey?

**Correct Answer:** A **Section: (none) Explanation**

### **Explanation/Reference:**

### **QUESTION 65**

What are accurate descriptions of the E5400 zl Series switch? (Select three.)

- A. Layer 3 switch
- B. modular switch
- C. fixed-port switch
- D. unmanaged switch
- E. Web-managed switch
- F. managed switch

**Correct Answer:** ABF **Section: (none) Explanation**

#### **Explanation/Reference:**

#### **QUESTION 66**

You are at a customer site where one of the redundant power supplies on an HP E5406 zl switch has failed. How can you determine which power supply needs to be replaced? (Select two.)

- A. Observe the switch's LED patterns to determine the faulty power supply.
- B. Issue the debug power-supply command at the CLI.
- C. Issue the show log command at the CLI.
- D. Check the Status tab on the web interface.
- E. Check the Diagnostics tab on the web interface
- F. Issue the show errors command at the CLI.

#### **Correct Answer: Section: (none) Explanation**

**Explanation/Reference:**

### **QUESTION 67**

You are at a customer's site troubleshooting a malfunctioning HP E4204 vl switch.After consulting with the network administrator and ensuring that a copy of the configuration file has been saved to a TFTP server, you decide to reset the switch to factory default settings.

How can you do this without accessing one of the switch's configuration interfaces?

- A. Press the Clear button on the front panel of the switch for at least 20 seconds, and then reboot the switch.
- B. Press the Reset button on the front panel of the switch for at least 20 seconds, and wait while the switch automatically reboots to factory default settings
- C. Press both the Clear and Reset buttons at the same time, release the Reset button, and hold the Clear button until the Left Test LED begins to flash
- D. Press the Clear button for 10 seconds; then release the Clear button, and press the Reset button for 10 seconds.

**Correct Answer:** C **Section: (none) Explanation**

**Explanation/Reference:**

### **QUESTION 68**

You are configuring an HP E3500 switch using the CLI and want to assign the switch a unique host name to identify it on the network. You want to use thehostcommand but cannot remember the exact syntax. Which help keys could you enter to complete the command? (Select two.)

- A. Switch (config)# host[Insert]
- B. Switch (config)# host\*
- C. Switch (config)# host?

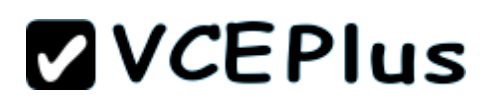

D. Switch (config)# host[Tab] E. Switch (config)# host[right arrow key]

**Correct Answer:** CD **Section: (none) Explanation**

**Explanation/Reference:**

### **QUESTION 69**

You have been dispatched by the response center to help a customer who is having trouble with an HP E5412 zl switch. The switch is located in a remote closet that is far from the data center. The distance makes a direct console connection difficult.

Which access method should you use if you need full functionality of the switch?

- A. the web interface through an HTTP connection
- B. the menu interface through a Telnet connection
- C. SNMP through an external management application
- D. the CLI through a Telnet connection

**Correct Answer:** D **Section: (none) Explanation**

#### **Explanation/Reference:**

#### **QUESTION 70**

If include-credentials has not been configured, how do you return an HP E5412 zl switch to factory default settings, including erasing the passwords?

- A. Enter the erase startup-config command in the CLI.
- B. Press the Clear button, and then enter the erase startup-config command in the CLI.
- C. Power down the switch, connect ports 1 and 2, power up the switch and wait 40 seconds.
- D. Press the Reset button for 10 seconds

**Correct Answer:** A **Section: (none) Explanation**

### **Explanation/Reference:**

### **QUESTION 71**

How do the HP 1410 switches differ from the HP V1905 switches?

- A. Some 1410 models offer Gigabit connections; V1905 models do not.
- B. The 1410 switches provide options for fiber connectivity; the V1905 switches do not
- C. The V1905 switches support routing; the 1410 switches do not.
- D. The V1905 switches provide a management interface; the 1410 switches do not

**Correct Answer:** D **Section: (none) Explanation**

### **Explanation/Reference:**

**QUESTION 72** What does the Module Active LED on the HP V1900-8G switch indicate?

- A. whether the switch's secondary power module is in use
- B. whether an SFP transceiver is installed and recognized
- C. whether an Enhanced Service Module (ESM) is installed in the switch and processing traffic
- D. whether the switch's Voice Co-Processor Module (VCPM) is installed and recognized

**Correct Answer:** B **Section: (none) Explanation**

**Explanation/Reference: Servicing HP Networking Products - Volume 1 - Page 459**

### **QUESTION 73**

Which statement about the deployment of HP E Series MultiService Mobility (MSM) APs is correct?

- A. E Series MSM APs can be deployed in autonomous mode only.
- B. E Series MSM APs can be deployed in controlled mode only.

- C. E Series MSM APs must forward all authentication traffic to a controller
- D. E Series MSM APs can forward data traffic independently.

**Correct Answer:** C **Section: (none) Explanation**

**Explanation/Reference: Servicing HP Networking Products - Volume 2 . Page 20**

**QUESTION 74** Which HP A Series switches support a module that acts as a controller for HP A Series APs?

- A. A5800 Series switches
- B. A5120 Series switches
- C. A3600 EI Series switches
- D. IntelliJack Series switches

**Correct Answer:** A **Section: (none) Explanation**

**Explanation/Reference:**

### **QUESTION 75**

You are servicing an HP A-WA2X00 Series AP. You notice that the AP's 2.4G LED is blinking slowly, and its 5G LED is off. What does this indicate?

- A. The 802.11n radio that operates at 2.4 GHz is functional, but the one that operates at 5 GHz is not
- B. The AP's 802.11b/g radio is functional, but its 802.11n radio is either initializing or malfunctioning
- C. The AP is transmitting and receiving data at 2.4Gbps
- D. The AP is about halfway through its power on self test (POST).

**Correct Answer:** A **Section: (none) Explanation**

**Explanation/Reference: Servicing HP Networking Products - Volume 2 .Page 51 to 53**

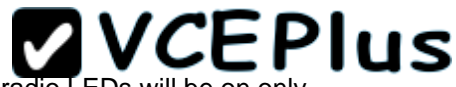

**Radio LEDs**— indicates if a radio is on or off, if it is operating normally, and if it is receiving or sending data. For fit APs, the radio LEDs will be on only after the AP receives its configuration from the WLAN access controller and this configuration enables the radio.

If an AP has only one radio, this LED may be labeled Radio. If an AP has two 802.11n radios, it will have two radio LEDs: one labeled 2.4G and one labeled 5G.

• If the **2.4G LED** is on, it shows that a radio is working in this band. If the LED is off, the radio is not initialized or is faulty.If the LED is blinking slowly, the radio link is working normally. If the LED is blinking rapidly, data is being transmitted or received.

• If the **5GHz LED** is on, a radio is working normally in this band. If the LED is off, the radio is not initialized or is faulty. If the LED is blinking slowly, the radio is working normally. If the LED is blinking rapidly, data is being transmitted or received.

### **QUESTION 76**

You are replacing a failed HP A-WX5002 WLAN Access Controller. You want to configure the controller to rediscover the customer's A Series APs as quickly as possible. What should you do?

- A. Import an xml file with a list of the AP's serial numbers.
- B. Add an AP and specify a wildcard for the serial number.
- C. Enable the auto AP feature.
- D. Add an AP and specify a wildcard for the AP name

**Correct Answer:** C **Section: (none) Explanation**

**Explanation/Reference: Servicing HP Networking Products - Volume 2 .Page 119**

If you are installing a new WLAN access controller, you probably do not want to type in the serial number for all of them. In this case, the easiest way to configure APs is using **Auto AP** option.

After the controller discovers all the APs, HP recommends that you disable the Auto AP option.

### **QUESTION 77**

Which networking products are included in the HP E Series? (Select two.)

- A. a wireless access point that operates as a managed AP (controlled mode) only
- B. a wireless access point that operates as a standalone AP (autonomous mode) only
- C. a wireless router
- D. wireless controllers

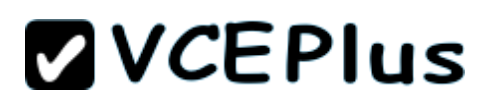

**Correct Answer:** BD **Section: (none) Explanation**

**Explanation/Reference:**

### **QUESTION 78**

A customer has an HP A7760 AP that operates in standalone (fat) mode. She has purchased several more APs and an access controller. She wants you to convert the current standalone AP to controlled (fit) mode. You have already added the standalone AP to the controller's configuration.

Place the steps for converting an HP A7760 AP from fat to fit in the correct order.

#### **Select and Place:**

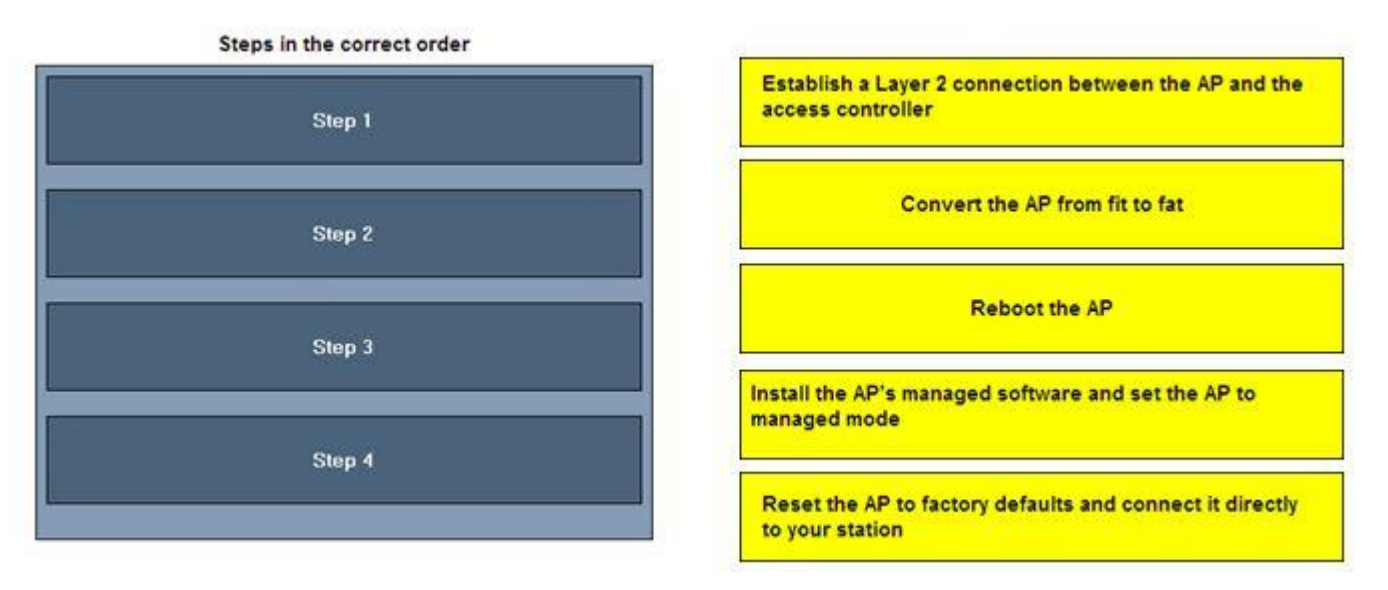

**Correct Answer:**

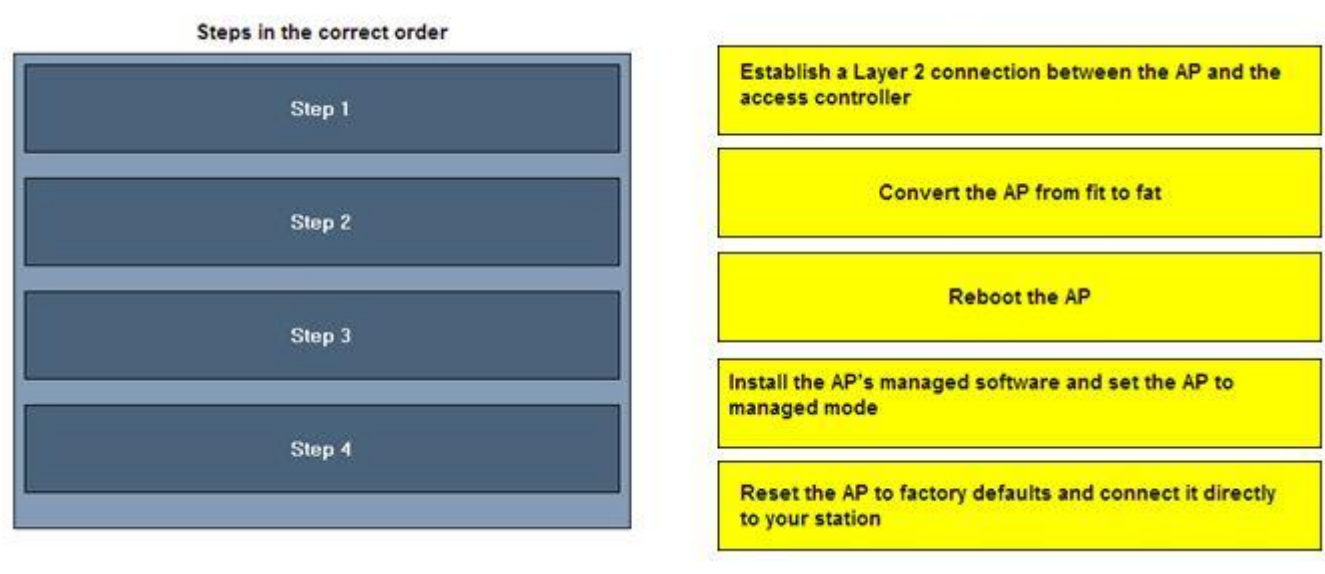

**Section: (none) Explanation**

**Explanation/Reference:**

 **Servicing HP Networking Products - Volume 2 . Page 126 - 130**

Steps in the correct order

Reset the AP to factory defaults and connect it directly to your station

Install the AP's managed software and set the AP to managed mode

Establish a Layer 2 connection between the AP and the access controller

**Reboot the AP** 

Convert the AP from fit to fat

### **QUESTION 79**

What information do all HP E Series APs provide through their LEDs? (Select two.)

- A. whether the AP is performing intrusion prevention
- B. whether data is being sent or received through the Ethernet port
- C. whether the AP is receiving power
- D. whether the AP has detected a rogue AP
- E. whether a software upgrade is in process

**Correct Answer:** BC **Section: (none) Explanation**

**Explanation/Reference: Servicing HP Networking Products - Volume 2 - Page 157**

The Power LED shows if the AP is receiving power. If the Power LED is blinking, the AP is starting up. If it continues to blink after several minutes, the software failed to load. Try Resetting or power cycling the AP.

The Ethernet LED shows if data is being sent or received through the Ethernet port. The LED is off if there is no activity, or blinking if activity is present.

### **ZVCEPIUS**

### **QUESTION 80**

You are resetting an HP E Series AP to factory defaults using its reset button. How many times should the LEDs blink before you release the button?

- A. once
- B. twice
- C. three times
- D. four times

**Correct Answer:** C **Section: (none) Explanation**

### **Explanation/Reference:**

To reset the device to factory defaults, press and hold the reset button until all LEDs blink three times, and then release the button.

### **QUESTION 81**

Which device requires switch CLI access for initial configuration?

- A. E-MSM317 Access Device
- B. E-MSM415 RF Security Sensor
- C. E-MSM422 Access Point
- D. E-MSM765 zl Mobility Controller

**Correct Answer:** D **Section: (none) Explanation**

### **Explanation/Reference:**

Unlike the E-MSM710 and E-MSM760, the **HP E-MSM765 zl** has no factory-default LAN port IP address. You will need to assign its LAN port an IP address before you can access the controller through the Web browser interface.

### **QUESTION 82**

A customer wants you to install a 9-Port 10/100 PoE DSIC in an HP A-MSR 50 Series router. Which requirement must the router meet?

- A. It must have a DC rather than AC power supply.
- B. It must have two open SIC slots that are side by side

C. It must have a High-Performance Processor Module.

D. It must have a Voice Co-Processor Module (VCPM).

**Correct Answer:** B **Section: (none) Explanation**

**Explanation/Reference:**

### **QUESTION 83**

How do you install an Enhanced Service Module (ESM) on an HP A-MSR30 Series router?

- A. Remove the router's Multi-Service Card A (MSCA) and install the ESM on that card.
- B. Install the ESM in two side-by-side Smart Interface Card (SIC) slots.
- C. Install the ESM in two Multi-Function Interface Module (MIM) slots that are one on top of the other.
- D. Open the router chassis and install the ESM on the main board

**Correct Answer:** D **Section: (none) Explanation**

### **Explanation/Reference:**

To install VPM, VCPMs, and ESMs on an A-MSR 30 Series router, you must open the router's chassis. Follow these steps:

- 1. Power off the router and remove the power cord.
- 2. Remove all cables from the back panel except the grounding cable.
- 3. Make sure that the router is on a level surface and face the router's rear panel towards you. Loose the captive screws on the back panel.
- 4. Raise the chassis cover until the front edge is lifted completely from the chassis bottom.
- 5. Pull the chassis cover towards you until the tab on the back edge has disengaged from the front panel. Put the cover away.

### **QUESTION 84**

Match the name of the HP A-MSR router user interface with the type of access that it controls.

### **Select and Place:**

# **ZVCEPIUS**

### **Forms of Access**

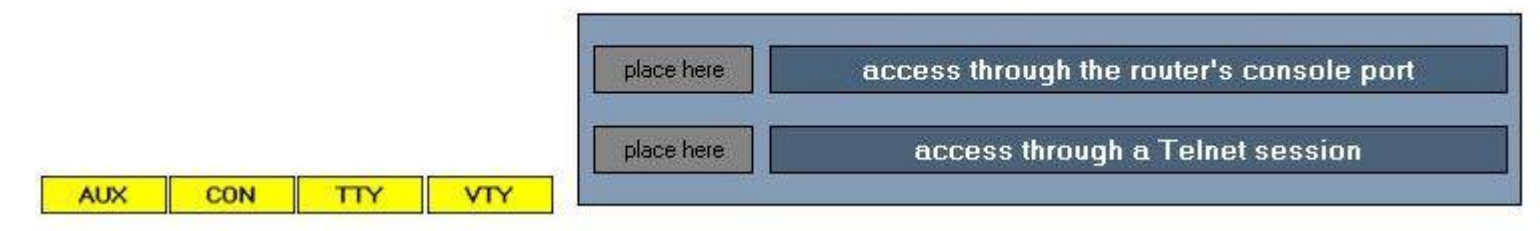

**Correct Answer:**

### **Forms of Access**

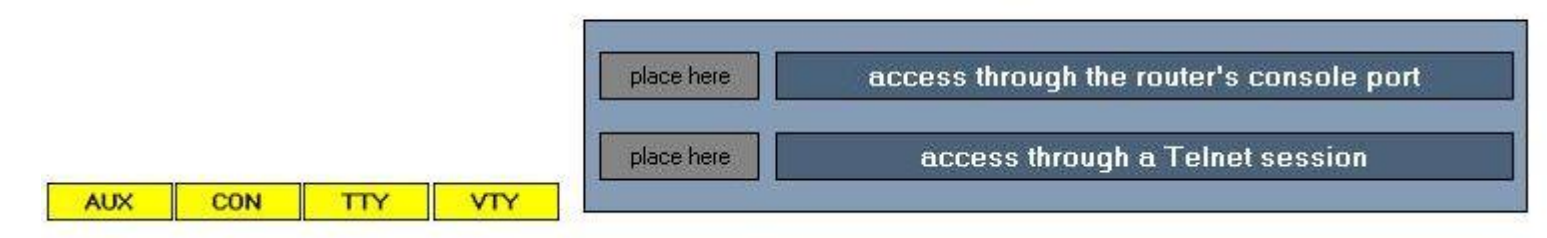

**Section: (none) Explanation**

**Explanation/Reference:**

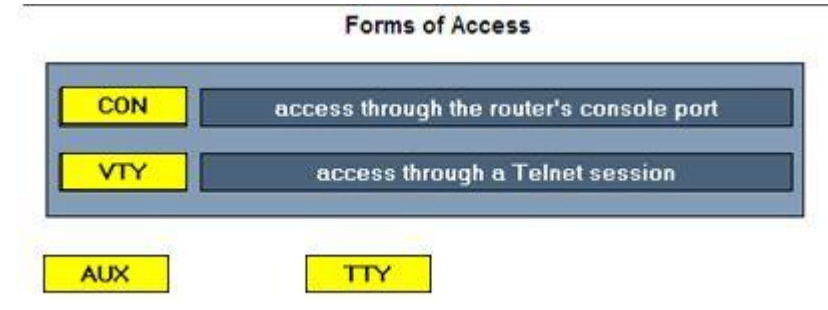

- –Console port
- Local out-of-band management access
- User interface = CON0

– Telnet or SSH

- Remote
- IP connectivity required

• User interfaces = VTY0-4

### **QUESTION 85**

Which area of the network is considered the backbone?

- A. data center
- B. core
- C. distribution layer
- D. LAN access layer

**Correct Answer:** B **Section: (none) Explanation**

### **Explanation/Reference: Module 1 Switch Overview - Deployment Options**

The *core* is the backbone of the network, a central or common point where traffic flows between users, their workgroups, and shared resources. Most inter-workgroup traffic flows through the core, so it is important that networking devices located in the core introduce little or no delay (latency). Core switches are usually wire-speed, highly available devices.

### **QUESTION 86**

Several HP A Series switches are distinguished by a dual-personality (or combo) port. What is an accurate description of this port?

- A. It can accept either Ethernet Base-T cable or fiber optic cable
- B. It can accept either Ethernet Base-T cable or a small form-factor pluggable (SFP) transceiver
- C. It is a pair of ports. One accepts Ethernet Base-T cable and one accepts a small form-factor pluggable (SFP) transceiver. Both can be used simultaneously.
- D. It is a pair of ports. One accepts Ethernet Base-T cable and one accepts a small form-factor pluggable (SFP) transceiver. Only one can be used at a time.

**Correct Answer:** B **Section: (none) Explanation**

### **Explanation/Reference:**

**Dual-personality port**—this port can be used as either a 10/100/1000 port or a Small Form Factor Port (SFP).

### **QUESTION 87**

You are installing an SFP transceiver in an HP A Series switch's SFP port. Which steps should you perform? (Select two.)

- A. Connect the fiber optic cable to the SFP transceiver before installing the transceiver.
- B. Slide the transceiver into the SFP port until the spring clips catch.
- C. Rotate the clasp, if present on the front of the transceiver, until it catches the knob.
- D. Press and hold the spring clips on the SFP port
- E. Press and hold the release button below the SFP port.

**Correct Answer:** BC **Section: (none) Explanation**

### **Explanation/Reference: Module 3 - HP A Series Switch Hardware**

To install an SFP transceiver, complete the following steps:

- 1. Remove any fibers from the transceiver before installing it.
- 2. Pivot the clasp on the transceiver up until it catches a knob on the top of the transceiver.
- 3. Hold the transceiver on both sides and push the transceiver into the socket until it makes firm contact with the socket. You should be able to feel the top and bottom clasp release catch.